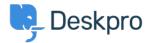

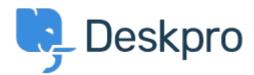

<u> ヘルプセンター</u> > <u>コミュニティ</u> > <u>Feature Request</u> > <u>Missing None Option in Team Selection</u>

## **Missing None Option in Team Selection Finished**

- KO Kyle Oliveira
- フォーラム名: #Feature Request

The checkboxes that change a ticket's properties do not have a None option in the Team selection in order to unassign Agent Team

## **Comments (1)**

## CL Christine Loh

4年前

We are glad to inform you that this feature is currently available. When replying to a ticket, you are now able to select the Team checkbox and in the drop-down menu, select Unassign Team. Once you send a reply, the Team will be set as Unassigned.